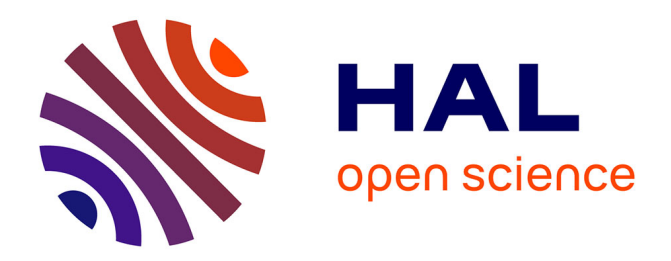

# **Etude de conception d'un outil d'analyse de données d'escalade de difficulté**

Bruno Fruchard, Timo Maszewki, Cécile Avezou

# **To cite this version:**

Bruno Fruchard, Timo Maszewki, Cécile Avezou. Etude de conception d'un outil d'analyse de données d'escalade de difficulté. IHM'24 - 35e Conférence Internationale Francophone sur l'Interaction Humain-Machine, AFIHM, Mar 2024, Paris, France. 10.1145/3649792.3649798. hal-04451452v2

# **HAL Id: hal-04451452 <https://hal.science/hal-04451452v2>**

Submitted on 6 Mar 2024

**HAL** is a multi-disciplinary open access archive for the deposit and dissemination of scientific research documents, whether they are published or not. The documents may come from teaching and research institutions in France or abroad, or from public or private research centers.

L'archive ouverte pluridisciplinaire **HAL**, est destinée au dépôt et à la diffusion de documents scientifiques de niveau recherche, publiés ou non, émanant des établissements d'enseignement et de recherche français ou étrangers, des laboratoires publics ou privés.

# Etude de conception d'un outil d'analyse de données d'escalade de difficulté Design Study of a Data Analysis Tool for Lead Climbing

[Bruno Fruchard](https://orcid.org/0000-0002-2488-6032) UMR 9189 CRIStAL Lille, France bruno.fruchard@inria.fr

Univ. Lille, Inria, CNRS, Centrale Lille, Univ. Lille, Inria, CNRS, Centrale Lille, Timo Maszewski UMR 9189 CRIStAL Lille, France timo.maszewski@inria.fr

Cécile Avezou Fédération Française de la Montagne et de l'Escalade Paris, France c.avezou@ffme.fr

# RÉSUMÉ

Nous présentons une étude de conception d'un outil d'analyse de données de performances d'escalade de difficulté créé en collaboration avec la Fédération Française Montagne Escalade (FFME). Son but est de faciliter l'exploration d'un jeu de données pour identifier de nouveaux indicateurs de la performance et mieux entraîner les athlètes français·es. Des entretiens réguliers nous ont permis d'identifier les besoins des analystes et de concevoir un système robuste auquel ils ont accès constamment. L'analyse thématique des transcriptions de deux journées d'évaluation avec l'entraîneuse nationale ont souligné l'importance d'accéder aux vidéos des performances pour visionner des passages clés, le besoin de naviguer entre plusieurs types d'analyse et de niveaux d'informations, et l'intérêt de s'appuyer sur des données qualitatives issues du ressenti des athlètes pour mieux comprendre leurs choix. Nous détaillons nos choix de conception et exposons les solutions implémentées dans le but de guider la conception de systèmes d'analyse de performances sportives.

#### ABSTRACT

We present a design study of an analytical tool for lead climbing performances, created in collaboration with the French Federation of Climbing (FFME). Its goal is to facilitate the exploration of a dataset to identify new performance indicators and better train French athletes. Regular interviews enabled us to identify the analysts' needs and design a robust system they can access constantly. A thematic analysis of transcripts from two evaluation days with the national coach highlighted the importance of accessing performance videos to view key passages, the need to navigate between several levels of information and the value of relying on qualitative data to better understand athletes' choices. We detail our design choices and outline the solutions implemented to inform the design of future sports performance analysis systems.

IHM '24, March 25–29, 2024, Paris, France

© 2024 Copyright held by the owner/author(s). Publication rights licensed to ACM. ACM ISBN 979-8-4007-1811-3/24/03. . .\$15.00 <https://doi.org/10.1145/3649792.3649798>

## CCS CONCEPTS

• Human-centered computing  $\rightarrow$  Field studies; Visualization.

## MOTS CLÉS

Visualisation de données, analyse sportive, escalade de difficulté, étude de conception

# **KEYWORDS**

Data visualisation, sports analysis, lead climbing, design study

#### ACM Reference Format:

Bruno Fruchard, Timo Maszewski, and Cécile Avezou. 2024. Etude de conception d'un outil d'analyse de données d'escalade de difficulté. In Proceedings of the 35th Conference on l'Interaction Humain-Machine (IHM '24), March 25–29, 2024, Paris, France. ACM, New York, NY, USA, 12 pages. <https://doi.org/10.1145/3649792.3649798>

### 1 INTRODUCTION

Analyser des performances sportives en ayant une expertise dans les mouvements et stratégies propres à la discipline étudiée permet d'identifier des faiblesses ou des forces chez les athlètes évalués. Cette analyse peut se faire à l'aide de vidéos de ces performances pour visionner dans le détail des séquences significatives de celles-ci et de pouvoir faire des retours vidéo avec les athlètes. Produire des annotations à partir de ces vidéos pour quantifier et caractériser les mouvements effectués [9, 18] offre la possibilité d'analyser statistiquement une ou plusieurs performances d'un·e ou plusieurs athlètes pour les comparer et évaluer des courbes de progression et des événements irréguliers.

L'annotation d'événements sportifs [16] est une méthode d'analyse utilisée depuis longtemps dans certaines disciplines sportives comme le football ou le basketball, mais beaucoup moins, voire pas du tout, dans d'autres disciplines. C'est le cas de l'escalade de difficulté, qui est apparue pour la première fois aux Jeux Olympiques à Tokyo en 2020 [8], ce qui a propulsé son exposition sur la scène internationale. Dans cette discipline d'escalade, des athlètes doivent escalader un mur composé de prises artificielles pour aller le plus haut possible dans un temps limite de 6 minutes. Au cours de leur ascension, ils doivent attacher la corde reliée à leur baudrier au mur pour se sécuriser. Plusieurs stratégies de grimpe peuvent être employées : statique ou dynamique, lente ou rapide, avec de repos longs et rares ou courts et fréquents. A ce jour, il n'existe pas de métriques conventionnelles indiquant si une stratégie d'ascension mène à de meilleurs résultats qu'une autre. De plus, à notre connaissance, il n'existe pas de travaux répertoriant combien de stratégies

Permission to make digital or hard copies of all or part of this work for personal or classroom use is granted without fee provided that copies are not made or distributed for profit or commercial advantage and that copies bear this notice and the full citation on the first page. Copyrights for components of this work owned by others than the author(s) must be honored. Abstracting with credit is permitted. To copy otherwise, or republish, to post on servers or to redistribute to lists, requires prior specific permission and/or a fee. Request permissions from permissions@acm.org.

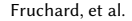

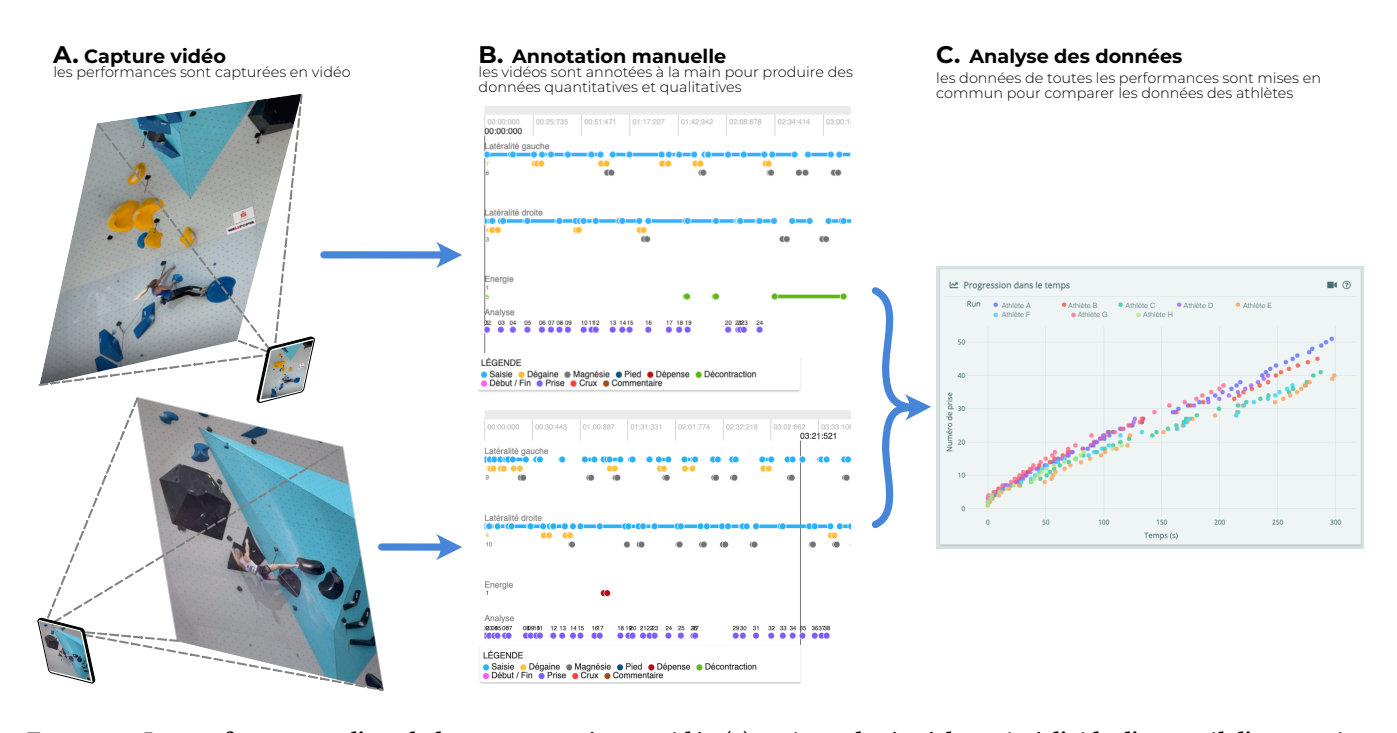

#### Figure 1 : Les performances d'escalade sont capturées en vidéo (1), puis analysées à la main à l'aide d'un outil d'annotation vidéo dédié (2). Les données ainsi produites peuvent être analysées et comparées à l'aide du système d'analyse de données (3).

différentes existent et si elles peuvent être identifiées par certains facteurs de la performance.

Nous avons travaillé en étroite collaboration avec la Fédération Française de la Montagne et de l'Escalade (FFME) pour concevoir un système d'analyse de données de performances d'escalade de difficulté. Cet outil fait partie d'une suite logicielle que nous avons produite pour la FFME qui facilite l'annotation et l'analyse de vidéos de performances (figure 1) ; cette suite permet d'indexer des vidéos de performances une fois capturées en entraînement ou en compétition (figure 1A), de les annoter à l'aide d'un outil dédié [14] (figure 1B), et de pouvoir comparer les résultats des athlètes entre eux, et sur plusieurs compétitions (figure 1C). Nous ne traitons que ce dernier dans cet article, tout en couvrant les informations essentielles de la suite logicielle pour comprendre l'ensemble de données étudié. Cet outil s'inscrit dans la lignée des systèmes interactifs d'analyse de données de sport [31] dont le but est de visualiser des données pour aider à leur comparaison et identifier des métriques significatives permettant de comprendre les différences entre les résultats de plusieurs performances d'un·e ou plusieurs athlètes.

Nous présentons une étude de conception de ce système [39] dont la méthodologie a permis d'identifier des besoins uniques et de proposer des solutions interactives et des visualisations adaptées aux données étudiées. Le défi principal de l'analyse de performances en escalade de difficulté, à l'encontre d'autres sports comme le football, le basket ou le hockey sur glace [22, 29, 33, 35], est que le "terrain de jeu" est totalement unique à chaque tour de compétition. Comparer les performances d'athlètes sur une même voie, ou bien d'un·e même athlète sur plusieurs compétitions, nécessite donc de trouver un dénominateur commun entre ces performances pour

faire sens des données visualisées. Nous exposons dans la suite les choix de conception liés à cette problématique et la méthodologie que nous avons employée pour mener deux sessions d'évaluation avec l'entraîneuse référente d'escalade de difficulté de la fédération. Une analyse thématique [4] déductive des transcriptions de ces sessions a conduit à l'élaboration de thèmes permettant d'identifier les défauts et qualités des versions de l'outil évaluées. Nous présentons les problèmes identifiés et exposons les solutions implémentées pour y remédier, en discutant l'impact de celles-ci dans le cas où des évaluations plus approfondies ont pu être effectuées. Nous discutons l'impact de ces résultats pour l'analyse de données sportives en général en soulignant que l'accès rapide à des séquences de vidéos de performances est primordial pour contextualiser les données quantitatives et qualitatives étudiées, que l'analyse de données qualitative offre des bénéfices pour comprendre le ressenti des athlètes et adapter leurs entraînements, et que ce type d'outils d'analyse est fortement limité par la quantité de données disponibles ce qui contraint l'évaluation de leur efficacité et implique de créer des fonctionnalités indiquant quand des données sont manquantes ou en petite quantité.

# 2 ÉTAT DE L'ART

Nous discutons dans cette section des systèmes d'analyse de données sportives proposés dans la littérature ainsi que des systèmes dédiés à la recherche de ce type de données. Nous présentons des méthodologies d'évaluation de ce type de système et justifions l'utilisation d'une étude de conception dans le cas de ce travail.

Etude de conception d'un outil d'analyse de données d'escalade de difficulté **IHM '24, March 25-29, 2024, Paris, France** 

### 2.1 Systèmes d'analyse de données sportives

L'annotation de performances sportives pour produire des ensembles de données quantitatives exploitables est une pratique courante depuis plus d'un siècle [10, 16]. L'analyse de ces données à la main, ou à l'aide de systèmes interactifs proposant différentes visualisations, permet d'en extraire des indicateurs de la performance difficiles à identifier autrement, ce qui peut mener à de meilleurs résultats sportifs [21, 25]. Perin et al. [31] et Du and Yuan [12] présentent des revues de la littérature de ce type de systèmes. Ces travaux listent un nombre important d'études de conception dans le sport, dont plusieurs ont intégré des acteurs de ce domaine aux évaluations des systèmes implémentés [17, 23, 29, 30, 33, 35, 37, 40, 44, 45, 47].

Certains systèmes sont dédiés à la visualisation de données dans le but d'aider à l'interprétation de celles-ci et identifier des indicateurs de la performance. C'est le cas de TennisVis [35] qui visualise tous les jeux d'une rencontre de tennis, et permet de visualiser la vidéo de chaque point. Plusieurs systèmes s'appuient sur des visualisations in-situ des données : iTTvis [47] visualisent des échanges en tennis de table directement sur une représentation graphique du terrain de jeu, Machado et al. [23] et Perin et al. [29] adoptent une approche similaire et visualisent respectivement des données spatio-temporelles de mouvements de joueur·ses de football et des moments significatifs dans une rencontre, et les systèmes Snapshot [33] et BKViz [22] visualisent la distance des tirs en hockey sur glace et en basketball, le dernier intégrant directement les séquences vidéos aux visualisations.

D'autres systèmes interactifs facilitent particulièrement la recherche d'information dans un ensemble de données. Video Lens [24] propose des fonctions de filtrage avancées pour rechercher efficacement des séquences vidéos de baseball. StatCast [20] permet de rechercher des séquences de jeux et d'afficher les trajectoires des joueur·ses et de la balle en baseball avec des filtres avancés, et dans sa version évoluée nommée HistoryTracker [32], le système permet de rechercher des séquences vidéos à l'aide de requêtes définies graphiquement en traçant les trajectoires des sportif·ves.

Le système que nous présentons s'inscrit dans la lignée de ces logiciels de visualisation de données. Il se démarque en étant utilisé régulièrement par des professionnels pour évaluer l'évolution de la performance des athlètes qu'ielles encadrent et la comparer à d'autres athlètes.

# 2.2 Conception participative et étude de conception

La conception participative est une méthodologie incluant les utilisateurs finaux dans toutes les phases essentielles de la conception d'un outil [36, 41, 48]. Elle a pour but de mélanger les expertises à la fois des concepteurs et des utilisateurs finaux pour aider à identifier rapidement les bénéfices de certaines fonctionnalités clés. Cette méthodologie a comme prérequis de pouvoir souvent converser avec les experts du domaine étudié et d'organiser des sessions de travail régulières pendant lesquelles plusieurs designs ou prototypes du système interactif sont discutés et évalués pour identifier leurs avantages et inconvénients. Mettre les prototypes à disposition des experts dans leurs contextes de travail est particulièrement important pour identifier des problèmes ou faire surgir des idées qui n'apparaissent pas dans des environnements de travail

contrôlés [15]. Après les premiers échanges avec la fédération pour identifier les fonctionnalités les plus importantes à implémenter, nous avons rendu accessible le système en ligne et l'avons fait évoluer suivant les retours contextuels et réguliers des analystes.

Pour évaluer l'utilité et l'efficacité des visualisations de données proposées dans le système, nous nous sommes appuyés sur la méthodologie complémentaire de Sedlmair et al. [39]. Ces travaux s'appuient sur une revue de la littérature pour proposer une méthodologie unifiée de conception de systèmes d'analyse de données. Celle-ci se structure en trois phases : phase d'identification des collaborateurs et des données étudiées, abstraction de ces données pour proposer des visualisations et interactions adéquates à leur exploration, et phase d'évaluation. Les auteurs présentent une liste de pièges à éviter à chaque étape, inspirée de leur expérience et des travaux référencés.

Évaluer la qualité d'une visualisation est une tâche difficile ; il est possible, à partir de données et conclusions établies, de mesurer quantitativement si des analystes arrivent facilement aux mêmes conclusions, mais si celles-ci sont inconnues (ce qui est notre cas), il vaut mieux recourir à des méthodes d'évaluation qualitatives [27]. Carpendale [6] liste plusieurs méthodes d'évaluation quantitatives et qualitatives, dont un protocole pour lequel la personne observée réfléchit à voix haute pour indiquer sa compréhension et son ressenti du système. Nous nous appuyons sur ce protocole pendant les sessions d'évaluation présentées ci-dessous.

# 2.3 Mesures de la performance en escalade de difficulté

Les méthodes utilisées pour mesurer la performance d'athlètes en escalade de difficulté s'appuient sur des tests de force [26, 46], ou des tests biométriques [2] ou physiologiques [38] a priori ou a posteriori des performances. Instrumenter les athlètes permet de capturer l'accélération de certaines articulations au cours de l'ascension pour pouvoir identifier certains types de mouvements [3, 11, 19], ou bien des données biométriques qui peuvent être combinées avec des vidéos pour mieux identifier à quoi correspondent certains changements dans les données [5]. Effectuer ce type de tests ou instrumenter les athlètes en entraînement ne pose pas de problèmes particuliers, mais le faire en compétition peut perturber les athlètes et mener à de moins bonnes performances. De plus, organiser des tests et instrumenter des athlètes requiert d'établir des normes et d'avoir l'aval des commités organisateurs, ce qui rajoute des barrières à la capture de données de performances.

Des méthodes moins intrusives s'appuient sur le traitement vidéo. Orth et al. [28] proposent des mesures spatio-temporelles à partir de trajectoires d'athlètes produites depuis des vidéos de performances. Plus récemment, Beltrán Beltrán et al. [1] ont proposé un système d'évaluation automatique d'une vidéo pour extraire la pose de l'athlète et identifier avec une machine à états certains mouvements. Cette approche identifie des erreurs que peuvent faire des novices et suggère des solutions, mais celles-ci ne semblent pas adaptées à des niveaux techniques plus élevés.

Les mesures de la performance existantes ne sont donc pas adaptées à un contexte de compétition de très haut niveau : elles s'appuient soit sur des tests ou équipement quasiment impossible à

exploiter actuellement en compétition, soit elles n'offrent pas d'informations suffisantes pour guider des athlètes évoluant au niveau international. La conception du système présenté s'est appuyée sur l'expertise des membres de la FFME pour implémenter des fonctionnalités adéquates à leur activité.

# 3 MÉTHODOLOGIE D'ÉVALUATION

L'étude de conception que nous avons menée s'appuie sur la méthodologie proposée par Sedlmair et al. [39]. Cette méthodologie est structurée en 3 phases : la phase préliminaire pour identifier les interlocuteurs et les données étudiées, la phase principale pour identifier les besoins des utilisateurs et concevoir des outils adaptés, la phase d'analyse pour évaluer ces outils.

#### 3.1 Phase préliminaire

La phase préliminaire est essentielle pour identifier les interlocuteurs ainsi que les utilisateurs finaux s'ils sont différents, le jeu de données disponibles, et les enjeux des outils interactifs et des visualisations créées. Dans notre cas, la collaboration avec la fédération était directe à travers le projet PerfAnalytics. L'ensemble de données étant produit à partir d'un outil dédié que nous avons conçu [14], nous avions une bonne compréhension des défauts et qualités de celui-ci.

Les données étudiées sont principalement de nature quantitative et caractérisent les actions instantanées ou continues des athlètes comme l'incrémentation du score, la durée de tenues de prises, le temps passé à se décontracter, ou le temps passé à accrocher la corde au mur (figure 1B, annotations de saisie, dégaine, magnésie, score, énergie). Elles sont aussi de nature qualitative ; les entraîneurs peuvent faire des retours vidéo avec les athlètes pour recueillir leurs commentaires et ajouter de l'information aux données quantitatives pour mieux comprendre les décisions prises (figure 1B, annotations de commentaire).

#### 3.2 Phase principale

Le but de cette phase est d'identifier les besoins des utilisateurs finaux et de trouver des moyens d'abstraire les données étudiées pour en tirer le plus de connaissances possibles, ce qui passe par la conception et l'implémentation d'outils interactifs. Nous avons établi ces besoins au cours d'entretiens réguliers (une réunion en ligne toutes les deux semaines) avec des membres de la FFME, dont principalement l'entraîneuse référente à la discipline de difficulté. Nous nous sommes appuyés sur des méthodes de design centré utilisateur et de conception participative [41] pour identifier ces besoins, proposer des idées de conception, et les implémenter pour permettre aux analystes d'y accéder à tout moment. Pour déployer l'outil d'analyse, nous l'avons simplement intégré à la suite logicielle existante, ce qui n'a pas demandé d'efforts particuliers, et a permis aux analystes de tester l'outil rapidement, dans des contextes variés (en entraînement, en compétition).

#### 3.3 Phase d'analyse

Cette phase s'est déroulée en asynchrone à travers des entretiens réguliers ; les membres de la fédération utilisaient le système indépendamment et nous faisaient des retours dès qu'ielles le souhaitaient. Pour compléter ces retours, avoir plus de données d'évaluation, et mieux contrôler l'environnement expérimental, nous avons organisé deux sessions d'évaluation avec l'entraîneuse : la première sur une demi-journée et la deuxième sur une journée entière. Nous avons demandé au cours de ces sessions à l'entraîneuse d'utiliser le système tout en commentant à voix haute du mieux possible toutes les actions qu'elle effectuait et toutes les réflexions qu'elle pouvait avoir sur les avantages et inconvénients du système [15]. Nous avons implémenté des solutions aux problèmes évoqués par les membres de la fédération de façon continue ; le système était en constante évolution au cours de cette collaboration.

# 4 CONSIDÉRATIONS DE CONCEPTION ET IMPLÉMENTATION DU SYSTÈME

Nous présentons dans cette partie la logique principale du système, sa structure, ainsi que les technologies utilisées pour le concevoir et permettre aux différents analystes de la FFME de s'en servir de manière indépendante pendant et entre les compétitions.

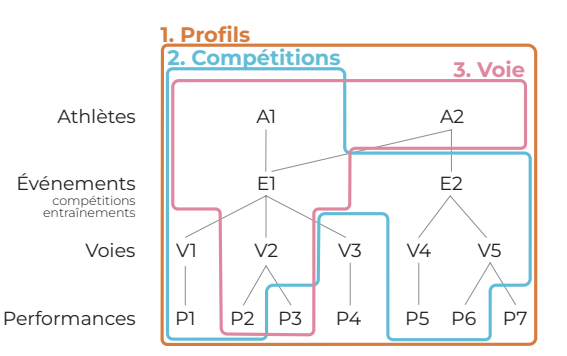

Figure 2 : Présentation des trois panneaux (Profils, Compétitions, Voie) du système et les niveaux d'informations qu'ils recouvrent.

#### 4.1 Faciliter différents types d'analyse

Un des résultats principaux de la phase principale de l'étude a été d'identifier que l'analyse des données pouvait s'effectuer avec plusieurs angles différents, suivant le niveau d'information étudié. Bien que les annotations produites à partir des vidéos soient liées à un·e athlète et une voie unique, le but de l'analyse peut être aussi bien de comparer les performances d'athlètes sur cette voie, que de comparer les performances de certain·es d'entre eux ou elles sur plusieurs voies qu'ielles ont tou·tes grimpées.

La structure des données étudiées est la suivante (figure 2) : un $\cdot$ e athlète  $(A_i)$  peut avoir participé à un ensemble d'événements  $({E_1, E_2, ..., E_n})$ , qui peuvent être des compétitions ou des entraînements. Ces événements sont constitués d'une ou plusieurs voies  $({V_1, V_2, ..., V_n})$ , qui sont elles mêmes composées de toutes les performances ( $\{P_1, P_2, ..., P_n\}$ ) des athlètes les ayant escaladées. Ces performances se composent d'une vidéo montrant l'athlète en action, et de toutes les données quantitatives et qualitatives produites par des experts à la main en analysant et annotant la vidéo.

Etude de conception d'un outil d'analyse de données d'escalade de difficulté **IHM '24, March 25-29, 2024, Paris, France** 

Pour faciliter tous les types d'analyse identifiés, nous avons structuré le système sous forme de panneaux, chacun dédié à un type d'analyse précis. La figure 2 représente ces panneaux et indique l'étendue des données couvertes par chacun. Le type d'analyse le plus général (panneau Profils) permet d'analyser un·e ou plusieurs athlètes sur toutes les données disponibles et comparables (p.ex. voies grimpées en commun). Plusieurs métriques permettent de dresser le profil des athlètes, comme l'asymétrie de tenue de prise main droite / main gauche, ou le ratio de temps de tenue de prise sur le temps de relâche (voir vidéo accompagnatrice [01:50 - 02:27]). Le deuxième type d'analyse s'intéresse à un·e seul·e athlète et compare ses résultats sur plusieurs compétitions (panneau Compétitions). L'analyste peut sur ce panneau analyser différentes métriques des performances de l'athlète selon l'étape de la compétition (qualifications, demi-finale, finale), et situer son score par rapport aux autres athlètes (voir vidéo accompagnatrice [02:27 - 03:03]. Le troisième type d'analyse s'intéresse aux performances de plusieurs athlètes sur une seule voie (panneau Voie) et permet notamment de comparer leur vitesse de progression ainsi que le temps passé à tenir ou à se reposer sur chaque prise pour déceler des stratégies de grimpe particulières (voir vidéo accompagnatrice  $[03:03 - 04:10]$ ).

#### 4.2 Structure de l'interface

Tous les panneaux d'analyse sont structurés avec une logique commune, comme représentée sur la figure 3. Chaque panneau est accessible à l'aide d'un menu linéaire présent en haut de la fenêtre (figure 3D). Dans chaque panneau, toutes les visualisations de données sont placées au milieu de la fenêtre, dans une page unique déroulante (figure 3C). Une table des matières (figure 3E) indique toutes les visualisations disponibles et permet de dérouler la page jusqu'à l'une d'entre elle en cliquant dessus, ainsi que de les afficher ou les cacher pour ne se focaliser que sur un sous-ensemble. Pour préciser les données à visualiser, les analystes peuvent entrer leur requête dans un encart en haut à gauche de la fenêtre (figure 3A) en indiquant, par exemple dans le panneau Voie, le nom de la compétition, la catégorie des athlètes (homme ou femme), et le tour de la compétition. Une fois la requête faite, des informations contextuelles peuvent être affichées (figure 3B) telles que le topo de la voie avec le classement, ce qui peut aider l'analyste à visualiser les sections de la voie et les difficultés de celle-ci.

#### 4.3 Technologies utilisées

Le système est conçu à partir de technologies web pour que les analystes de la fédération puissent les exploiter dans plusieurs conditions d'utilisation, aussi bien sur le terrain pendant les compétitions ou a posteriori dans des bureaux. Le système s'appuie sur la bibliothèque Python Dash [34] qui propose un espace de travail facilitant la communication entre le serveur et les clients. Dash permet à l'aide d'un mécanisme de mise à jour d'afficher des graphes dynamiques issus de la bibliothèque Python Plotly [34] et de facilement les mettre à jour en réagissant aux interactions des utilisateurs. Les interfaces graphiques sont conçues à l'aide de React [42] et utilisent soit des éléments interactifs natifs à Dash $^1,$ soit des éléments React créés à la main.

Le système n'est pour l'instant pas en accès libre car il contient des données confidentielles produites et appartenant à la FFME. Nous ne sommes pas en mesure de rendre public son code source sachant qu'il est susceptible d'impacter sensiblement les résultats des athlètes français·es sur les compétitions futures.

# 5 SESSIONS D'ÉVALUATIONS

Les deux sessions d'évaluations se sont déroulées avec une version différente de l'outil. Pour la première, l'outil ne comportait que le panneau Voie dans une version moins avancée et l'ensemble de données n'incluait que deux compétitions internationales. La deuxième session s'est déroulée 3 mois et demi après la première.

Ces sessions d'évaluation ont été revues et validées par le comité d'éthique d'Inria sous le numéro d'identification 208.

#### 5.1 Protocole expérimental

L'évaluation du système s'est déroulée à travers des tâches ouvertes durant lesquelles l'entraîneuse explorait les données librement. Les sessions n'étaient pas structurées par des questions, mais les expérimentateurs avaient la possibilité d'en poser suivant les actions effectuées par l'entraîneuse, ou bien d'interagir avec elle directement si elle avait des questions sur le système. La seule instruction était de penser à voix haute pour expliciter les objectifs de son analyse, les conclusions qu'elle pouvait tirer des différentes visualisations de données, et les avantages ou inconvénients des fonctionnalités offertes par le système. Nous avons enregistré au cours des sessions une vidéo capturant l'écran de l'ordinateur utilisé et les voix des expérimentateurs ainsi que de l'entraîneuse. Nous avons ensuite transcrit toutes les données audio des commentaires de l'entraîneuse et de la discussion avec les expérimentateurs pour effectuer une analyse thématique s'inspirant de la méthodologie de Braun and Clarke [4].

#### 5.2 Analyse thématique

Deux co-auteurs ont effectué une analyse thématiques déductive des résultats obtenus en parcourant les textes transcrits. Quatre catégories principales ont d'abord été établies avant de parcourir les textes, dans le but de trouver des thèmes associés à chacune. Ces catégories indiquaient si les commentaires étaient en lien avec des (1) fonctionnalités nécessaires existantes et remarquables ou nonexistantes dans le système pendant les évaluations, au type (2) de l'analyse de données effectuée, à (3) l'ensemble de données étudié, ou encore aux (4) implications de l'outil sur la discipline sportive.

Une première série de thèmes a été identifiée par chaque coauteur indépendamment en respectant ces quatre thèmes généraux pour la première session d'évaluation. Une seconde itération en commun a permis de les raffiner et les normaliser. Pour étudier les données de la deuxième session, nous sommes repartis de cet ensemble de thèmes et les avons modifiés au regard des nouvelles données évaluées. Nous avons finalement utilisé ces thèmes finaux pour les deux sessions lors d'une itération finale sur le jeu de données dans son intégralité. Le tableau 1 en annexe répertorie toutes les catégories et les thèmes qu'elles contiennent en expliquant leur signification et en y associant des citations de l'entraîneuse au cours des deux sessions d'évaluation.

<sup>1.</sup><https://dash.plotly.com/layout>

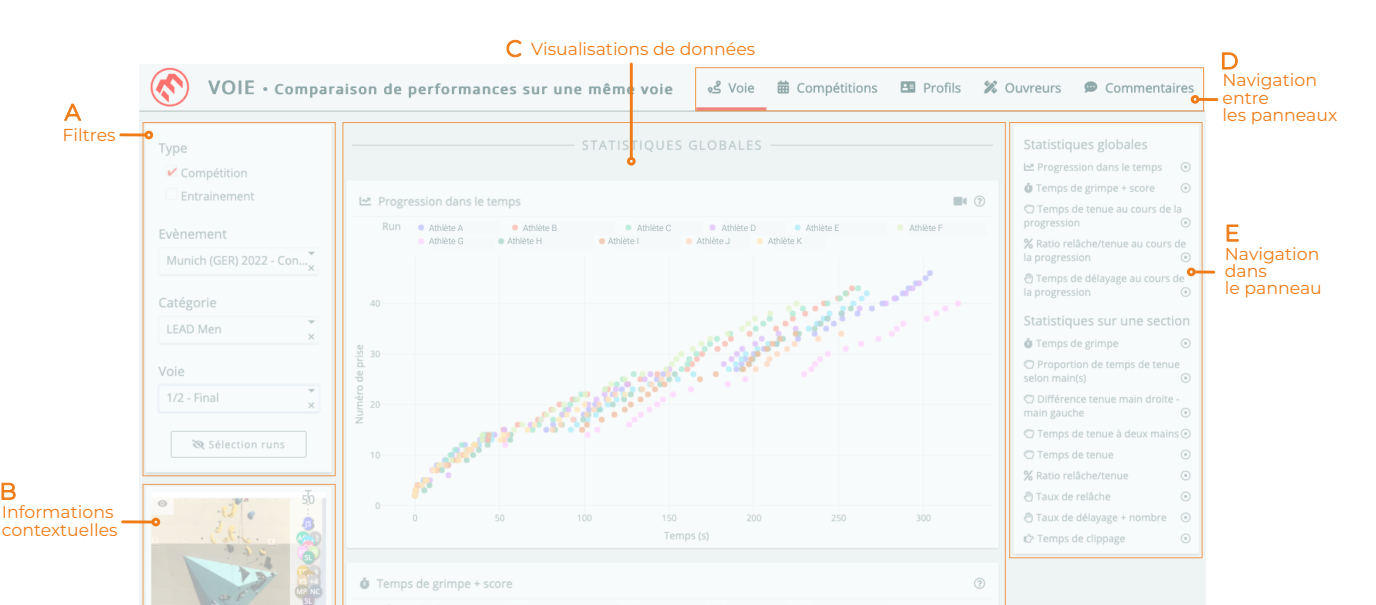

Athlète Q Athlète R Athlète S Athlète T Athlète U Athlète L Athlète M Athlète N Athlète O Athlète G Athlète H Athlète I Athlète J Athlète B Athlète C Athlète D Athlète E

Figure 3 : Structure générale du système découpée par zones d'intérêt. Chaque zone sert à (A) filtrer les données, (B) afficher des informations contextuelles, (C) visualiser les données, (D) naviguer entre les niveaux d'information, et (E) aider à comprendre et naviguer dans les données disponibles à un niveau particulier.

Athlète V Athlète W Athlète X Athlète Y

### 5.3 Résultats

B

Nous discutons dans cette section les problèmes et les fonctionnalités manquantes du système identifiés par les thèmes et codes issus de l'analyse thématique. Pour chacun de ces problèmes, nous exposons la solution apportée, les choix de conception en lien avec ces solutions, et l'impact de ces solutions dans les cas où nous avons pu l'observer.

Athlète P

5.3.1 Analyse du détail des performances : support vidéo et annotations individuelles. Le système a été conçu pour explorer les données d'annotations à plusieurs niveaux de détails, et principalement pour comparer les performances des athlètes entre elles, mais n'avait initialement pas de fonctionnalités dédiées à la visualisation de données d'une performance individuelle. La première session d'évaluation a révélé que ce type de données, ainsi que les vidéos des performances, restent très importantes pour l'analyse globale. Elles permettent de mieux comprendre les choix des athlètes et trouver des explications aux données quantitatives. L'entraîneuse a explicité l'importance de la vidéo en remarquant "par rapport aux questionnements qu'on peut avoir quand on voit les graphes [...] soit [l'athlète] était bien [...] soit il ne savait pas ce qu'il fallait faire [...] en regardant directement sur la vidéo, on peut répondre à nos questions.", ainsi que le besoin d'accéder aux données propre à un·e athlète sur une performance pour expliquer certaines actions identifiées par les données quantitatives globales "peut être [que l'athlète] [...] reste longtemps sur la main gauche pour mettre les deux clips main droite. Après, on peut [...] regarder sur les annotations".

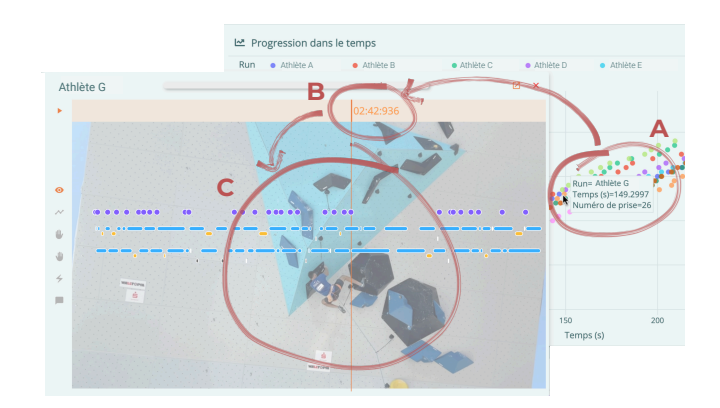

Figure 4 : Intégration de la vidéo aux visualisations de données pour analyser le détail d'une performance. L'analyste clique sur une annotation liée à une prise (A) pour ouvrir la vidéo à ce moment précis (B) et analyser les mouvements de l'athlète (C). Les annotations de la performance sont affichées sur la vidéo (en transparence pendant la lecture).

Pour répondre à ce besoin, nous avons ajouté un lien direct vers la vidéo et les annotations d'une performance singulière. L'analyste peut cliquer sur une donnée d'un·e athlète pour accéder au passage ciblé dans la vidéo, comme le moment où l'athlète sécurise la 26 prise dans la voie (figure 4, un exemple est montré dans la vidéo accompagnatrice à [03:35 - 03:55]). Ce lien permet de visionner

Etude de conception d'un outil d'analyse de données d'escalade de difficulté **IHM '24, March 25-29, 2024, Paris, France** 

directement le passage recherché, tout en pouvant explorer le reste de la performance si besoin. Cette fonctionnalité à particulièrement été utile dans la deuxième session d'évaluation : "Du coup, sur ce run là, [l'athlète] s'est reposé plus, tu crois ? Alors attends, on va aller voir, support vidéo.", "là [l'athlète] reste longtemps parce qu'il travaille les prises pour se mettre, c'est pas de la décontraction, c'est pas de l'incompréhension, c'est juste il est dans le mal et il se cale"

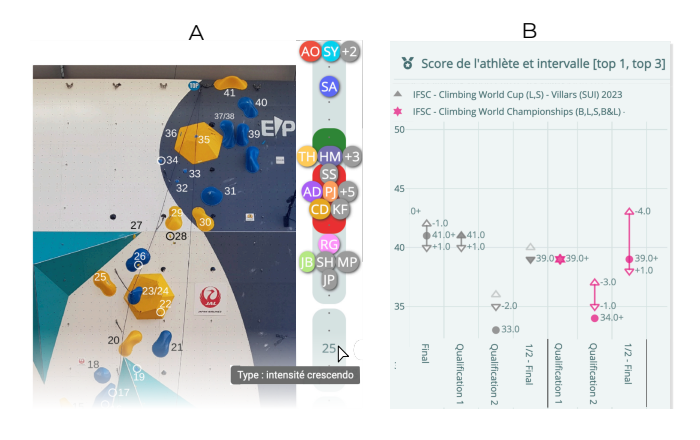

Figure 5 : Nous affichons le classement des athlètes à côté du topo de la voie pour situer les difficultés de celle-ci ainsi que les types de sections (A), et une visualisation dans le panneau Compétitions permet de situer le classement d'un·e athlète sur plusieurs compétitions en fonction du top 1 et top 3 de la voie (B).

5.3.2 Contextualisation des données. Comme pour le besoin d'aller dans le détail des données étudiées, il peut être nécessaire de contextualiser les données quantitatives ou qualitatives fournies par les annotations pour mieux comprendre leur signification. Par exemple, savoir comment un·e athlète s'est débrouillé·e par rapport à un·e adversaire peut s'avérer crucial comme souligné par l'entraîneuse : "Peut être que ce qui est intéressant là, c'est de toujours mettre en référence avec les meilleurs perfs de la voie", "si par exemple, tu sais que la voie elle fait 50 mouvements et que le meilleur il a fait 45, et que [l'athlète] a fait 29, on voit le gap".

Dans ce cas de figure, nous avons ajouté deux visualisations pour contextualiser les données de rang des athlètes étudiés. D'abord, nous avons ajouté une photo du topo de la voie <sup>2</sup> accompagnée d'une visualisation graphique du classement dans cette voie (figure 5A). Cette modification a été accueillie avec beaucoup d'entrain de la part de l'entraîneuse : "c'est dément d'avoir en même temps que la progression de tous les grimpeurs du tour, avec le topo qu'on peut agrandir, on peut voir exactement quel numéro de prise correspond à quel type de mouvement". Ensuite, nous avons ajouté une visualisation permettant de situer l'athlète par rapport à la meilleure et la troisième meilleure performance sur une voie (figure 5B) : une icône pleine représente la performance de l'athlète, les triangles les performances de références, et des icônes en transparence des données incertaines (p.ex. la voie a été finie mais le score exacte n'est pas connu). Nous n'avons à ce jour pas recueilli d'informations sur l'efficacité de cette visualisation.

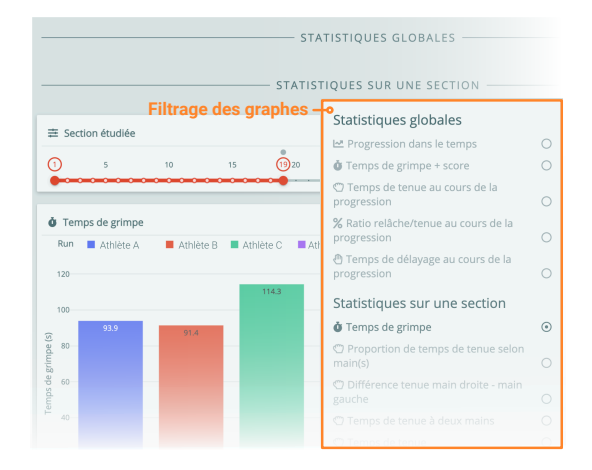

Figure 6 : La table des matières permet de filtrer les visualisations pour ne focaliser l'analyse que sur un sous-ensemble d'entre elles.

5.3.3 Difficulté à rechercher de l'information. Comme présenté dans les figures 2 et 3, le système est composé de plusieurs panneaux, chacun adapté à un style d'analyse précis. Plusieurs remarques au cours des sessions d'évaluations ont indiqué que localiser certaines informations dans chacun des panneaux, et entre eux, est une tâche difficile : "on peut avoir accès à des commentaires, je sais pas si c'est dans [ce panneau] là ? Non", "C'est difficile de savoir quelle info est mieux où", "il y a des moments où quand je vais chercher une information, je ne sais pas si c'est dans "voie" ou "compétitions" ou "athlètes"".

Pour guider l'analyse, nous avons implémenté dans le système une table des matières interactives pour chaque panneau, résumant toutes les visualisations disponibles dans celui-ci et permettant de les cacher et les afficher pour ne se focaliser que sur certains types d'informations (figure 6). Nous avons aussi facilité la transition entre certains panneaux en cliquant directement sur des visualisations, similairement aux interactions nécessaires pour accéder à la vidéo d'une performance. Il est par exemple possible depuis le panneau Compétitions d'accéder au panneau Voie en cliquant directement sur une des voies grimpées par l'athlète évalué. Dans ce cas, le panneau Voie s'ouvre directement avec les bons filtres de compétition, catégorie, et tour (voir vidéo accompagnatrice entre  $[04:09 - 04:23]$ .

Comparaisons de plusieurs ensembles de données. La conception du système s'est focalisée depuis le début sur la comparaison de données d'athlètes sans permettre de directement comparer des types de performances ou de compétitions. Certaines distinctions sont cependant essentielles, comme indiqué à plusieurs reprises par l'entraîneuse : "ce serait [...] bien de pouvoir [...] faire ces comparaisons entre un run de compète et un run d'entraînement", "ce qui serait super bien, c'est de [comparer] flash / à vue" $^3$ ,  $\operatorname{\sf et}$  "je veux voir [athlète A] et [athlète B], comment elles se comportent dans une voie de diff pure et dans une voie de diff combiné."<sup>4</sup>.

<sup>2.</sup> ce type de données est ajouté dans une autre application dédiée de la suite logicielle

<sup>3.</sup> flash = l'athlète grimpe la voie pour la première fois, en ayant par exemple vu un-e autre athlète la grimper, à vue = l'athlète grimpe la voie pour la première fois, en ayant seulement pu regarder la voie (pendant 6min en compétition)

<sup>4.</sup> les compétitions "combiné" mêlent les disciplines de bloc et de difficulté, le score est calculé conjointement, et les points sur une voie de difficulté sont calculés différemment que pour les compétitions de "difficulté"

IHM '24, March 25–29, 2024, Paris, France Fruchard, et al.

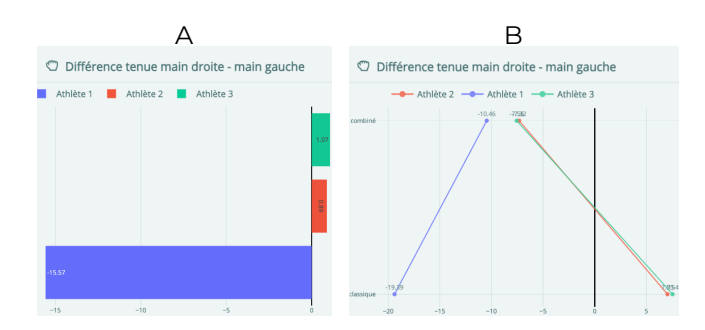

Figure 7 : Les données des athlètes peuvent être comparées entre elles dans le panneau Profils (A), et le type de visualisation est adapté si d'autres critères doivent être comparés (p.ex. compétition de "difficulté" vs. compétition "combiné") (B)

Simplement afficher les mêmes visualisations pour tous les ensembles de données comparés les unes à côté des autres n'est pas une solution viable dans ce cas ; les visualisations sont trop petites et illisibles dans des cas de comparaison entre plusieurs conditions, ou elles demandent trop d'actions de navigation pour passer de l'une à l'autre. Nous proposons comme solution d'adapter le type de visualisation utilisé quand l'analyse rentre dans un mode de comparaison, comme représenté à la figure 7. Une fois plusieurs ensembles de données sélectionnés (p.ex., les données de tours de compétitions de "difficulté" vs. les données de compétitions "combiné", figure 7B), les visualisations sont mises à jour automatiquement et adaptent leurs représentations graphiques en conséquence.

5.3.4 Incertitudes liées au manque de données. Comme indiqué par les codes incomplétudes des données et données quantitatives insuffisantes, un frein important pour tirer des conclusions lors des sessions d'évaluations a été le manque de données sur certaines performances pour identifier des patterns réguliers dans les styles de plusieurs athlètes. L'entraîneuse y a fait référence à plusieurs reprises : "on a juste quelques français, il n'y a pratiquement rien [...] ce sera surtout pour les finales", "la limite c'est juste le nombre d'annotations [...] plus on aura d'annotations, plus [...] les cibles qu'on pourra communiquer seront percutantes", et "quand il y a que trois données, ça veut rien dire, mais quand il y en a plein c'est bien et juste".

La solution principale actuellement implémentée dans le système est d'indiquer avec un message textuel que les données visualisées n'existent qu'en petite quantité, pour éviter aux analystes de tirer des conclusions trop hâtives à partir de celles-ci. Par exemple, le message "Attention : la quantité de données communes est faible" s'affiche dans le panneau Profils si les athlètes ont moins de 10 voies ou 200 mouvements en commun.

5.3.5 Analyse du ressenti des athlètes : visualiser des données qualitatives. Nous avons choisi de créer des visualisations pour les données qualitatives en complément des analyses quantitatives. Le but est de compléter les informations observables et objectives (les mouvements de l'athlète) avec des informations internes et subjectives (la pensée et le ressenti de l'athlète). L'entraîneuse peut ainsi mieux comprendre les stratégies anticipées et appliquées au cours de la progression dans une voie comme déclaré explicitement dans

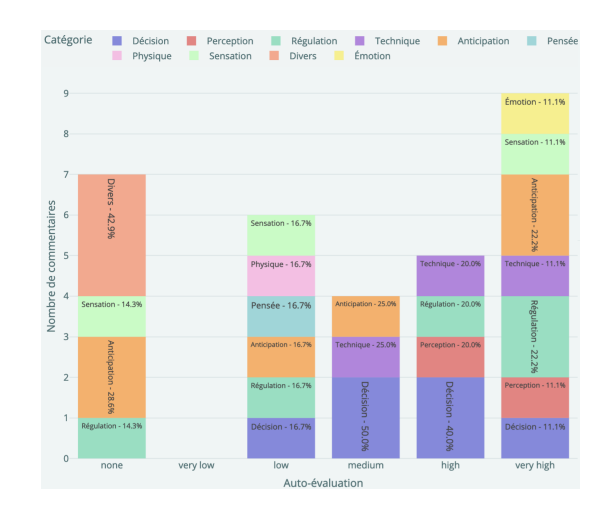

Figure 8 : Les commentaires des athlètes sont visualisés par catégories et groupé par auto-évaluation (échelle de Likert à 5 niveaux allant de "très mauvaise performance" à "très bonne performance").

les sessions d'évaluation : "tous ces commentaires permet d'entrer dans la phase : "qu'est ce que je mets en place pour aller vers ce mode de grimpe qui est efficace ?"", "C'est par le commentaire que je peux avoir plus d'informations après, par le vécu de l'athlète". Ces données sont produites lors de sessions d'étude vidéo entre l'entraîneuse et les athlètes. Les athlètes évaluent leur performance avec une note globale (5 niveaux de "mauvaise performance" à "bonne performance") et peuvent ajouter des notes écrites sur leur ressenti en les catégorisant par des thèmes prédéfinis (stratégique, technique, ...).

Les commentaires de l'entraîneuse au cours de la deuxième session ont souligné la nécessité de concevoir un panneau dédié à l'étude des commentaires des athlètes : "le tableau complet "commentaires", ça complète toutes ces données quantitatives. Ça permet de mettre de la perception, des sensations." Pour évaluer dans leur globalité ces données, nous proposons deux approches pour deux niveaux d'études.

Nous visualisons ces données en représentant la proportion de commentaires de chaque catégorie par note d'évaluation de performance, tout en indiquant visuellement le nombre de commentaires recueillis pour chaque catégorie (figure 8). Ainsi l'entraîneuse peut déceler d'éventuelles catégories de commentaires prédominantes lors de mauvaises ou bonnes auto-évaluations pour un·e athlète donnée·e.

L'autre type de visualisation s'intéresse aux mots utilisés dans les commentaires ; l'utilisation fréquente de certains mots dans des contextes particuliers (p.ex., bonnes ou mauvaises performances) peut donner des indices sur les points techniques à travailler avec les athlètes. Par exemple si le mot "pied" apparaît majoritairement pour des performances d'auto-évaluation basse, le travail de pose de pied peut être une piste d'entraînement. Nous calculons dans ce cas l'occurrence des mots à l'aide de la bibliothèque Python spaCy [13] : tous les mots sont réduits à leur racines (token) et les mots de transition sont supprimés. Nous visualisons ensuite la quantité des mots les plus utilisés en répertoriant tous les commentaires, et en associant chaque mot à l'auto-évaluation. Chaque commentaire est associé à la vidéo dont il provient ; l'analyste peut cliquer sur

l'un d'entre eux pour visionner le passage commenté, sur le même principe que celui présenté sur la figure 4.

L'analyse qualitative étant cruciale pour le suivi des athlètes, nous continuons de travailler sur les données et les visualisations pour améliorer la plus-value de ce type de données.

### 6 DISCUSSION

Le système d'analyse que l'on a présenté est dédié à l'analyse de données de performances d'escalade de difficulté, mais ses enjeux principaux comme l'identification d'indicateurs de la performance, la capture du ressenti des athlètes, ou l'identification de stratégies de performances sont communs à beaucoup de disciplines sportives individuelles. Nous discutons dans la suite l'impact des observations les plus significatives et proposons des recommandations pour la conception de systèmes d'analyse de données sportives.

R1 – Faciliter l'accès aux vidéos de performances. Le système était pensé dans un premier temps pour n'analyser que les données quantitatives produites à partir des annotation des vidéos, pour aider à identifier des patterns globaux. Nos observations ont permis d'identifier que le recourt à la vidéo des performances pour visualiser le détail de chacune d'entre elles restait essentiel pour interpréter les données quantitatives visualisées. Nous avons adapté le système dans ce sens pour facilement accéder à des séquences précises des performances, comme les moments où les athlètes saisissent une prise singulière, ou quand ils ont commenté un moment précis. Plusieurs systèmes proposés dans la littérature s'appuient aussi sur des vidéos [20, 22, 24, 32] ; une donnée importante à considérer pour exploiter ce medium est de savoir comment accéder à ces vidéos, quelles meta-données existent pour localiser des séquences particulières, et quel est le coût en temps et en effort de production de ces données. Nous recommandons d'intégrer les vidéos de performances dans le design de systèmes d'analyse de données sportives si elles sont disponibles, et de réfléchir à des moyens interactifs permettant d'accéder facilement à certaines séquences vidéos pour interpréter les données quantitatives est qualitatives dans le contexte.

R2 – Faciliter la transition entre différents types d'analyse. Un problème que l'on a observé à plusieurs reprises est que l'entraîneuse optait pour un type d'analyse précis comme l'analyse d'un profil d'athlète sur plusieurs compétitions, et changeait en cours de route après avoir analysé certaines données, par exemple pour identifier les différences entre deux athlètes sur une même voie : "quand on navigue avec une idée précise, on y va, mais après ça fait penser à autre chose [et] on perd un peu son intention de départ". La perte du contexte de l'analyse est un problème récurrent dans des scénarios interactifs variés, comme des tâches de navigation [7]. Nous avons proposé une solution permettant de passer du panneau Compétitions au panneau Voie en cliquant sur directement sur des données d'une voie précise, adoptant la même logique que pour accéder aux détails d'une performance.

Identifier quelles transitions sont adéquates et utiles pour des analystes, concevoir des indicateurs visuels de ces transitions, et communiquer les interactions à produire par les utilisateurs pour les effectuer reste un défi important que nous n'avons pas complètement couvert jusqu'à présent dans ce projet. Nous recommandons d'identifier les liens entre les données, et surtout les liens entre

plusieurs niveaux d'analyse pour aider les analystes à facilement naviguer dans les données, et de diminuer les interactions qu'ielles doivent faire pour filtrer les données à évaluer et accéder à différents types d'analyse.

R3 – Considérer les méthodes de production de données dans le système d'analyse. L'analyse de données est bien évidemment dépendante de l'ensemble de données étudié. Pour ce projet, cet ensemble est en évolution, et les données sont créées au fil des compétitions tout au cours de l'année. Un problème important que l'on a observé est l'incomplétude et la normalisation des données ; les données quantitatives peuvent être limitées en nombre, et la façon de les produire a évolué avec le temps (l'interprétation des actions des athlètes peut être fait de plusieurs manières). Il peut donc être difficile de tirer des conclusions claires des données étudiées. Il est important que le système d'analyse identifie et indique aux analystes quand les données visualisées sont en petite quantité, ou bien qu'elles sont incomplètes, pour éviter des conclusions erronées. Le système indique pour l'instant simplement par un message textuel le cas où les données étudiées seraient insuffisantes, et certains graphes représentent visuellement la quantité de données disponibles (figure 8A). Cependant, des cas plus complexes peuvent exister auquel cas nous recommandons de se référer à la littérature en visualisation d'incertitude pour des solutions plus adaptées [43]. Idéalement, Le système d'analyse doit pouvoir identifier quelles données sont manquantes dans l'ensemble étudié pour indiquer aux analystes les contraintes auxquelles ielles font face.

### 7 CONCLUSION

Nous avons présenté une étude de conception d'un système d'analyse de données de performances d'escalade de difficulté, créé en collaboration avec la Fédération Française de la Montagne et de l'Escalade. Notre méthodologie s'est appuyée sur celle de Sedlmair et al. [39] dans le but d'identifier des besoins en matière de visualisation de données pour produire un système interactif d'analyse adapté permettant d'identifier de nouveaux indicateurs de la performance pour cette discipline sportive, et de fournir des moyens concrets aux entraîneur·ses pour identifier des forces et faiblesses des athlètes qu'ils encadrent. A travers deux sessions d'évaluation, nous avons identifié des fonctionnalités clés facilitant l'étude de la performance comme l'accès aux vidéos des performances des athlètes pour mieux interpréter les données quantitatives, faciliter l'exploration des données suivant plusieurs types d'analyse, et représenter des données qualitatives à partir des ressentis des athlètes pour mieux comprendre leurs décisions. Ces résultats étant en majorité applicables à d'autres disciplines sportives, nous proposons donc des recommandations pour la conception de systèmes d'analyse de données sportives.

#### REMERCIEMENTS

Ce projet a été financé en partie par le projet ANR PPR STHP 2020 (PerfAnalytics, ANR 20-STHP-0003). Nous souhaitons remercier tous les membres de la FFME qui nous ont aidé à avancer sur la conception de cet outil et nous ont offert de leur temps, en particulier Paul Dewilde. Nous souhaitons aussi remercier Gaël Duprat qui a majoritairement annoté les vidéos de performances analysées.

IHM '24, March 25–29, 2024, Paris, France Fruchard, et al.

# RÉFÉRENCES

- [1] Raul Beltrán Beltrán, Julia Richter, Guido Köstermeyer, and Ulrich Heinkel. 2023. Climbing Technique Evaluation by Means of Skeleton Video Stream Analysis. Sensors 23, 19 (Oct. 2023), 8216.<https://doi.org/10.3390/s23198216>
- [2] J. Booth, F. Marino, C. Hill, and T. Gwinn. 1999. Energy cost of sport rock climbing in elite performers. British Journal of Sports Medicine 33, 1 (Feb. 1999), 14–18. <https://doi.org/10.1136/bjsm.33.1.14>
- [3] Jeremie Boulanger, Ludovic Seifert, Romain Herault, and Jean-Francois Coeurjolly. 2016. Automatic Sensor-Based Detection and Classification of Climbing Activities. IEEE Sensors Journal 16, 3 (Feb. 2016), 742–749. [https://doi.org/10.1109/JSEN.](https://doi.org/10.1109/JSEN.2015.2481511) [2015.2481511](https://doi.org/10.1109/JSEN.2015.2481511)
- [4] Virginia Braun and Victoria Clarke. 2006. Using thematic analysis in psychology. Qualitative Research in Psychology 3,<br>2 (2006), 77-101. https://doi.org/10.1191/1478088706qp063oa 2 (2006), 77–101.<https://doi.org/10.1191/1478088706qp063oa> arXiv[:https://www.tandfonline.com/doi/pdf/10.1191/1478088706qp063oa](https://arxiv.org/abs/https://www.tandfonline.com/doi/pdf/10.1191/1478088706qp063oa)
- [5] Miyuki Breen, Taylor Reed, Hannah M. Breen, Charles T. Osborne, and Michael S. Breen. 2022. Integrating Wearable Sensors and Video to Determine Microlocation-Specific Physiologic and Motion Biometrics-Method Development for Competitive Climbing. Sensors 22, 16 (2022).<https://doi.org/10.3390/s22166271>
- [6] Sheelagh Carpendale. 2008. Evaluating Information Visualizations. In Information Visualization, Andreas Kerren, John T. Stasko, Jean-Daniel Fekete, and Chris North (Eds.). Vol. 4950. Springer Berlin Heidelberg, Berlin, Heidelberg, 19–45. [https://doi.org/10.1007/978-3-540-70956-5\\_2](https://doi.org/10.1007/978-3-540-70956-5_2) ISSN : 0302-9743, 1611-3349 Series Title : Lecture Notes in Computer Science.
- [7] Andy Cockburn, Amy Karlson, and Benjamin B. Bederson. 2009. A Review of Overview+detail, Zooming, and Focus+context Interfaces. ACM Comput. Surv. 41, 1, Article 2 (jan 2009), 31 pages.<https://doi.org/10.1145/1456650.1456652>
- [8] International Olympic Comittee. Last visited in October 2022. The IOC approves five new sports for the Tokyo 2020 Olympic games. [https://olympics.com/ioc/](https://olympics.com/ioc/news/ioc-approves-five-new-sports-for-olympic-games-tokyo-2020?) [news/ioc-approves-five-new-sports-for-olympic-games-tokyo-2020?](https://olympics.com/ioc/news/ioc-approves-five-new-sports-for-olympic-games-tokyo-2020?)
- [9] Dartfish. Dernière visite en octobre 2023. Dartfish. [https://www.dartfish.com/.](https://www.dartfish.com/) [10] Paul Dickson. 1997. The Joy of Keeping Score : How Scoring the Game Has Influenced and Enhanced the History of Baseball. Mariner Books.
- [11] Vladislavs Dovgalecs, Jérémie Boulanger, Dominic Orth, Romain Hérault, Jean François Coeurjolly, Keith Davids, and Ludovic Seifert. 2014. Movement phase detection in climbing \*. Sports Technology 7, 3-4 (Oct. 2014), 174-182. <https://doi.org/10.1080/19346182.2015.1064128>
- [12] Meng Du and Xiaoru Yuan. 2021. A survey of competitive sports data visualization and visual analysis. Journal of Visualization 24 (2021), 47–67.
- [13] Explosion. Dernière visite en octobre 2023. spaCy. [https://spacy.io/.](https://spacy.io/)
- [14] Bruno Fruchard, Cécile Avezou, Sylvain Malacria, Géry Casiez, and Stéphane Huot. 2023. A Case Study on the Design and Use of an Annotation and Analytical Tool Tailored To Lead Climbing. In 2023 CHI Conference on Human Factors in Computing Systems (CHI23). Hambourg, Germany. [https://doi.org/10.1145/](https://doi.org/10.1145/3544549.3573876) [3544549.3573876](https://doi.org/10.1145/3544549.3573876)
- [15] Karen Holtzblatt and Sandra Jones. 1993. Contextual inquiry : A participatory technique for system design. In Participatory design. CRC Press, 177–210.
- [16] Mike Hughes and Ian M Franks. 2004. Notational analysis of sport : systems for better coaching and performance in sport. Routledge, London ; New York. OCLC : 208524179.
- [17] Oral Kaplan, Goshiro Yamamoto, Yasuhide Yoshitake, Takafumi Taketomi, Christian Sandor, and Hirokazu Kato. 2016. In-situ visualization of pedaling forces on cycling training videos. In 2016 IEEE International Conference on Systems, Man, and Cybernetics (SMC). 000994–000999.<https://doi.org/10.1109/SMC.2016.7844371>
- [18] Kinovea. Dernière visite en octobre 2023. Kinovea. [https://www.kinovea.org/.](https://www.kinovea.org/) [19] Cassim Ladha, Nils Y. Hammerla, Patrick Olivier, and Thomas Plötz. 2013. ClimbAX : skill assessment for climbing enthusiasts. In Proceedings of the 2013 ACM international joint conference on Pervasive and ubiquitous computing. ACM, Zurich Switzerland, 235–244.<https://doi.org/10.1145/2493432.2493492>
- [20] Marcos Lage, Jorge Piazentin Ono, Daniel Cervone, Justin Chiang, Carlos Dietrich, and Claudio T. Silva. 2016. StatCast Dashboard : Exploration of Spatiotemporal Baseball Data. IEEE Computer Graphics and Applications 36, 5 (2016), 28–37. <https://doi.org/10.1109/MCG.2016.101>
- [21] Michael Lewis. 2004. Moneyball : The art of winning an unfair game. WW Norton & Company.
- [22] Antonio G Losada, Roberto Therón, and Alejandro Benito. 2016. Bkviz : A basketball visual analysis tool. IEEE computer graphics and applications 36, 6 (2016), 58–68.
- [23] Vinicius Machado, Roger Leite, Felipe Moura, Sergio Cunha, Filip Sadlo, and João LD Comba. 2017. Visual soccer match analysis using spatiotemporal positions of players. Computers & Graphics 68 (2017), 84–95.
- [24] Justin Matejka, Tovi Grossman, and George Fitzmaurice. 2014. Video lens : rapid playback and exploration of large video collections and associated metadata. In Proceedings of the 27th annual ACM symposium on User interface software and technology. ACM, Honolulu Hawaii USA, 541–550. [https://doi.org/10.1145/](https://doi.org/10.1145/2642918.2647366) [2642918.2647366](https://doi.org/10.1145/2642918.2647366)
- 
- [25] Tobias Moskowitz and L Jon Wertheim. 2011. Scorecasting : The hidden influences behind how sports are played and games are won. Crown Archetype.
- [26] John Van der Kamp Nikki Geerte van Bergen, Kasper Soekarjo and Dominic Orth. 2023. Reliability and Validity of Functional Grip Strength Measures Across Holds and Body Positions in Climbers : Associations With Skill and Climbing Performance. Research Quarterly for Exercise and Sport 94, 3 (2023), 627–637.<https://doi.org/10.1080/02701367.2022.2035662> arXiv[:https://doi.org/10.1080/02701367.2022.2035662](https://arxiv.org/abs/https://doi.org/10.1080/02701367.2022.2035662) PMID : 35452375.
- [27] C. North. 2006. Toward measuring visualization insight. IEEE Computer Graphics and Applications 26, 3 (2006), 6–9.<https://doi.org/10.1109/MCG.2006.70>
- [28] Dominic Orth, Graham Kerr, Keith Davids, and Ludovic Seifert. 2017. Analysis of Relations between Spatiotemporal Movement Regulation and Performance of Discrete Actions Reveals Functionality in Skilled Climbing. Frontiers in Psychology 8 (Oct. 2017), 1744.<https://doi.org/10.3389/fpsyg.2017.01744>
- [29] Charles Perin, Romain Vuillemot, and Jean-Daniel Fekete. 2013. SoccerStories : A kick-off for visual soccer analysis. IEEE transactions on visualization and computer graphics 19, 12 (2013), 2506–2515.
- [30] Charles Perin, Romain Vuillemot, and Jean-Daniel Fekete. 2014. A Table! Improving Temporal Navigation in Soccer Ranking Tables. In Proceedings of the SIGCHI Conference on Human Factors in Computing Systems (Toronto, Ontario, Canada) (CHI '14). Association for Computing Machinery, New York, NY, USA, 887–896. <https://doi.org/10.1145/2556288.2557379>
- [31] C. Perin, R. Vuillemot, C. D. Stolper, J. T. Stasko, J. Wood, and S. Carpendale. 2018. State of the Art of Sports Data Visualization. Computer Graphics Forum 37, 3 (2018), 663–686.<https://doi.org/10.1111/cgf.13447> arXiv[:https://onlinelibrary.wiley.com/doi/pdf/10.1111/cgf.13447](https://arxiv.org/abs/https://onlinelibrary.wiley.com/doi/pdf/10.1111/cgf.13447)
- [32] Jorge Piazentin Ono, Arvi Gjoka, Justin Salamon, Carlos Dietrich, and Claudio T. Silva. 2019. HistoryTracker : Minimizing Human Interactions in Baseball Game Annotation. In Proceedings of the 2019 CHI Conference on Human Factors in Computing Systems. ACM, Glasgow Scotland Uk, 1–12. [https://doi.org/10.1145/](https://doi.org/10.1145/3290605.3300293) [3290605.3300293](https://doi.org/10.1145/3290605.3300293)
- [33] Hannah Pileggi, Charles D Stolper, J Michael Boyle, and John T Stasko. 2012. Snapshot : Visualization to propel ice hockey analytics. IEEE Transactions on Visualization and Computer Graphics 18, 12 (2012), 2819–2828.
- [34] Plotly. Dernière visite en septembre 2023. Dash : full-stack framework. [https:](https://dash.plotly.com) [//dash.plotly.com.](https://dash.plotly.com)
- [35] Tom Polk, Jing Yang, Yueqi Hu, and Ye Zhao. 2014. Tennivis : Visualization for tennis match analysis. IEEE transactions on visualization and computer graphics 20, 12 (2014), 2339–2348.
- [36] Toni Robertson and Jesper Simonsen. 2012. Participatory design. Routledge international handbook of participatory design (2012), 1.
- [37] D. Sacha, F. Al-Masoudi, M. Stein, T. Schreck, D. A. Keim, G. Andrienko, and H. Janetzko. 2017. Dynamic Visual Abstraction of Soccer Movement. Computer Graphics Forum 36, 3 (2017), 305–315.<https://doi.org/10.1111/cgf.13189> arXiv[:https://onlinelibrary.wiley.com/doi/pdf/10.1111/cgf.13189](https://arxiv.org/abs/https://onlinelibrary.wiley.com/doi/pdf/10.1111/cgf.13189)
- [38] Dominik Saul, Gino Steinmetz, Wolfgang Lehmann, and Arndt F. Schilling. 2019. Determinants for success in climbing : A systematic review. Journal of Exercise Science & Fitness 17, 3 (Sept. 2019), 91–100. [https://doi.org/10.1016/j.jesf.2019.04.](https://doi.org/10.1016/j.jesf.2019.04.002) [002](https://doi.org/10.1016/j.jesf.2019.04.002)
- [39] Michael Sedlmair, Miriah Meyer, and Tamara Munzner. 2012. Design Study Methodology : Reflections from the Trenches and the Stacks. IEEE Transactions on Visualization and Computer Graphics 18, 12 (Dec. 2012), 2431–2440. [https:](https://doi.org/10.1109/TVCG.2012.213) [//doi.org/10.1109/TVCG.2012.213](https://doi.org/10.1109/TVCG.2012.213) Conference Name : IEEE Transactions on Visualization and Computer Graphics.
- [40] Lin Shao, Dominik Sacha, Benjamin Neldner, Manuel Stein, and Tobias Schreck. 2016. Visual-interactive search for soccer trajectories to identify interesting game situations. *Electronic Imaging 2016*, 1 (2016), 1-10.<br>H. Sharp, J. Preece, and Y. Rogers. 2019. Interaction Design : Beyond
- [41] H. Sharp, J. Preece, and Y. Rogers. 2019.<br>Human-Computer Interaction. Wiley. ht https://books.google.fr/books?id= [UDeQDwAAQBAJ](https://books.google.fr/books?id=UDeQDwAAQBAJ)
- [42] Meta Open Source. Dernière visite en septembre 2023. React : The library for web and native user interfaces. [https://react.dev/.](https://react.dev/)
- [43] David Spiegelhalter, Mike Pearson, and Ian Short. 2011. Visualizing Uncertainty About the Future. Science 333, 6048 (2011), 1393–1400. [https://doi.org/10.1126/](https://doi.org/10.1126/science.1191181) [science.1191181](https://doi.org/10.1126/science.1191181) arXiv[:https://www.science.org/doi/pdf/10.1126/science.1191181](https://arxiv.org/abs/https://www.science.org/doi/pdf/10.1126/science.1191181)
- [44] Manuel Stein, Johannes Häußler, Dominik Jäckle, Halldór Janetzko, Tobias Schreck, and Daniel A. Keim. 2015. Visual Soccer Analytics : Understanding the Characteristics of Collective Team Movement Based on Feature-Driven Analysis and Abstraction. ISPRS International Journal of Geo-Information 4, 4 (2015), 2159–2184.<https://doi.org/10.3390/ijgi4042159>
- [45] Manuel Stein, Halldór Janetzko, Thorsten Breitkreutz, Daniel Seebacher, Tobias Schreck, Michael Grossniklaus, Iain D. Couzin, and Daniel A. Keim. 2016. Director's Cut : Analysis and Annotation of Soccer Matches. IEEE Computer Graphics and Applications 36, 5 (2016), 50–60.<https://doi.org/10.1109/MCG.2016.102>
- [46] Nicolay Stien, Vegard Albert Vereide, Atle Hole Saeterbakken, Espen Hermans, Matthew Peter Shaw, and Vidar Andersen. 2021. Upper body rate of force development and maximal strength discriminates performance levels in sport climbing. PLOS ONE 16, 3 (03 2021), 1–13. [https://doi.org/10.1371/journal.pone.](https://doi.org/10.1371/journal.pone.0249353)

Etude de conception d'un outil d'analyse de données d'escalade de difficulté **IM** '24, March 25-29, 2024, Paris, France

- [0249353](https://doi.org/10.1371/journal.pone.0249353)<br>
[47] Yingcai Wu, Ji Lan, Xinhuan Shu, Chenyang Ji, Kejian Zhao, Jiachen Wang, and<br>
[47] Yingcai Wu, Ji Lan, Xinhuan Shu, Chenyang Ji, Kejian Zhao, Jiachen Wang, and<br> *transactions on visualization and computer gr*
- <https://oro.open.ac.uk/58301/>

# Table 1 : Thèmes issus de l'analyse thématique des sessions d'évaluation, catégorisés selon quatre catégories préétablies.

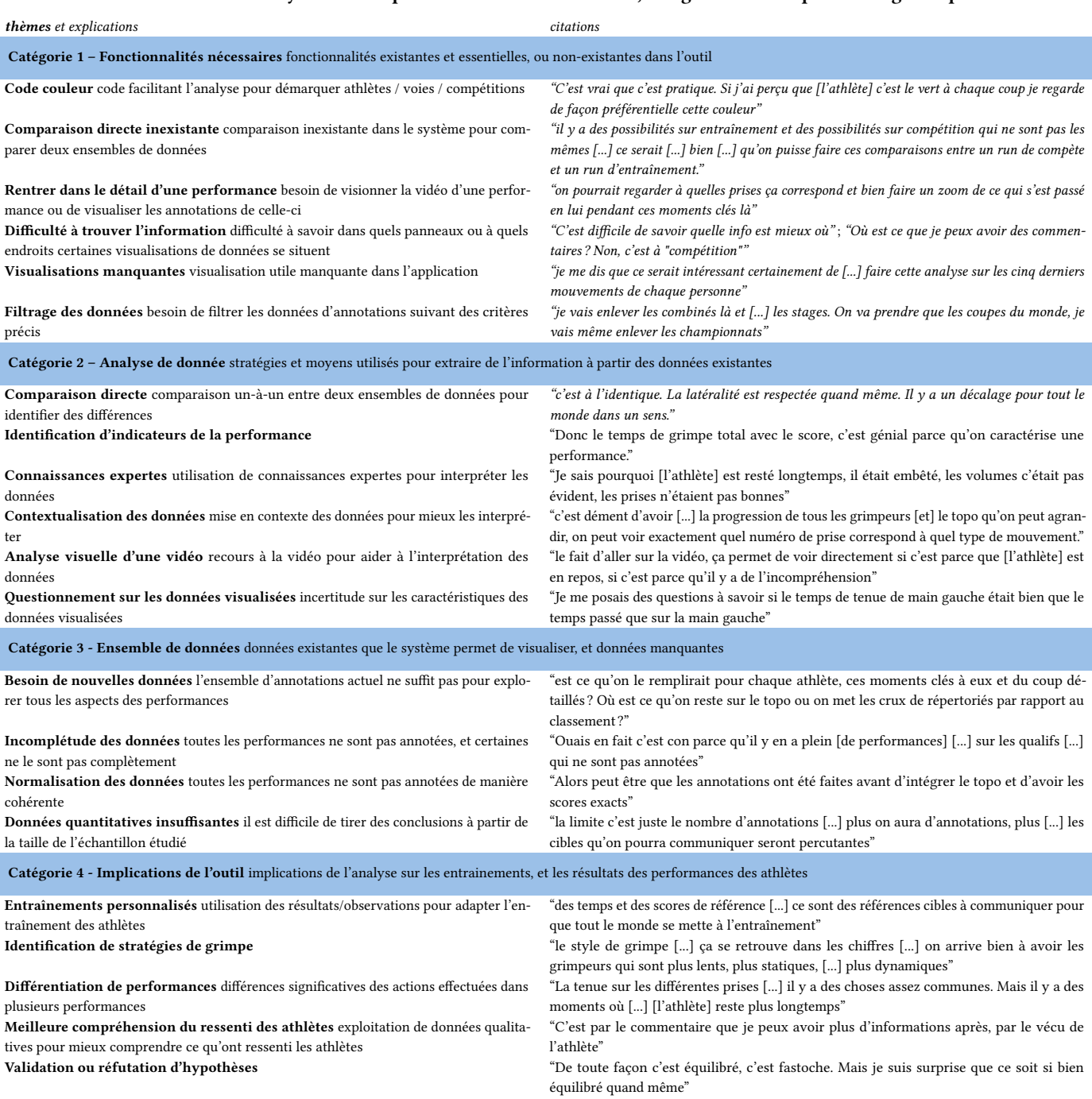